### **CYCLE 3 – Niveau 6e**

# **Activité d'initiation à Geogebra.**

#### **Noms des fichiers associés :**

03 Initiation Geogebra fichier prof.ggb

### **Enoncé élève :**

Reproduire la figure cicontre, sans tenir compte des mesures et distances.

Les points B, C et D sont alignés.

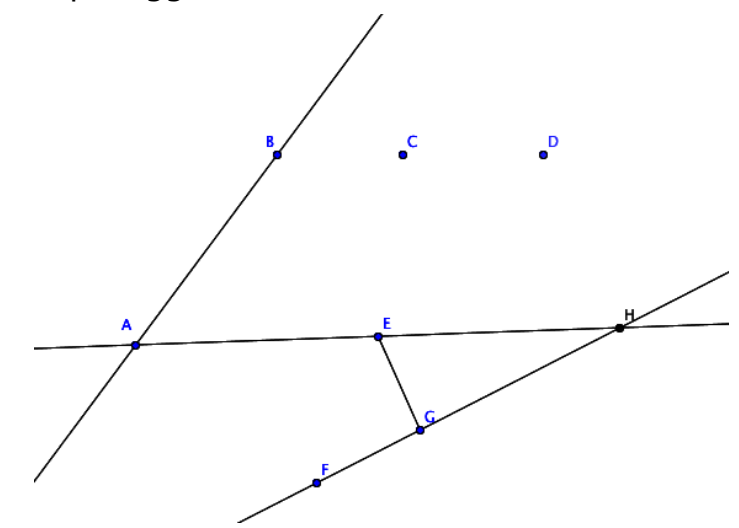

#### **Mise en œuvre :**

Etape 1 : le professeur montre le fonctionnement de base de Geogebra au vidéo-projecteur. Il annonce au début que les élèves vont ensuite eux-mêmes utiliser le logiciel et créer une figure simple. Au-delà de la découverte du logiciel, l'enjeu de l'exercice est de montrer l'importance de l'algorithme de création de la figure, c'est-à-dire l'ordre de création des éléments et leurs liens. Les points qui sont visiblement alignés au départ doivent le rester après déplacement de l'un d'eux, le point H est le point d'intersection des droites (AE) et (FG). Les élèves doivent aussi distinguer la représentation d'une droite de celle d'un segment.

Etape 2 : l'énoncé est donné aux élèves qui sont placés devant un ordinateur. Le professeur insiste sur le fait que chaque élève des groupes doivent manipuler le logiciel, quitte à créer un fichier par élève. En prolongement, on peut demander aux élèves de modifier l'apparence des points (en utilisant une croix), la couleur des droites, voire d'écrire un programme de construction.

Etape 3 : les fichiers sont enregistrés sur un espace dédié afin que le professeur les récupère, les vérifie et s'en serve rapidement pour montrer ensuite à la classe les difficultés rencontrées et les points de vigilance.

## **Compétences travaillées :**

Représenter : « analyser une figure plane sous différents aspects (surface, contour de celle-ci, lignes et points) ».

Académie de Bordeaux